# CA Release Automation Continuous Delivery Edition Integration to Agile Central

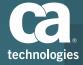

### Release Auotmation Continuous Delivery Edition

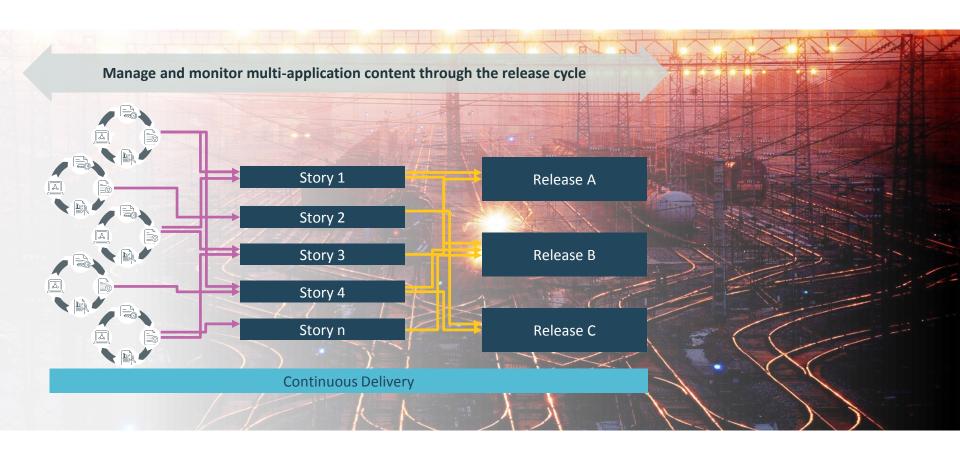

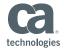

### CA Agile Central Integration Plugin Functionality

The Plugin provides the integration between CDE and Agile Central

- 1. Endpoint Connectivity between CDE and Agile Central
- 2. Content Provides for the Importing of Content from Agile Central
- 3. Tasks Allows CDE to perform Tasks within Agile Central

|    | Plug-in Name   | Version | Vendor          | Application Model | Content | Connectivity Test | Tasks |
|----|----------------|---------|-----------------|-------------------|---------|-------------------|-------|
| ca | Rally Platform | 2.0     | CA Technologies |                   | ~       | ~                 | 2     |

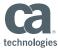

### CA Agile Central Integration Endpoint

The configure the Endpoint you need three pieces of information:

- URL To the CA Agile Central Server
- Workspace Name CA Agile Central area you wish to access
- API Key An encrypted key that grants access to CA Agile Central
  - CA Agile Central Application Manager (different URL) after login

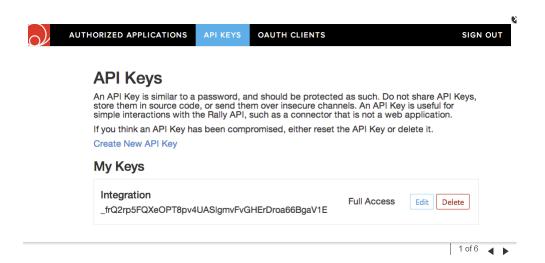

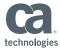

### CA Agile Central Integration Endpoint Configuration

- Name Unique for connection
- Description Optional
- Endpoints Type Rally Platform
- URL
- Workspace Name
- API Key

#### **Test Connection**

Agile Central Server - Production 🖋 ENDPOINT

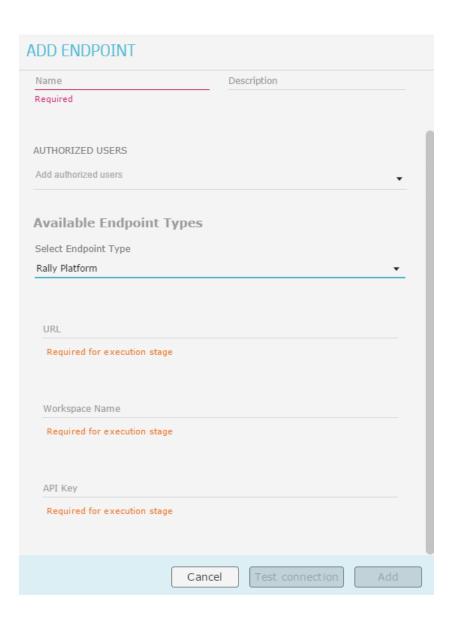

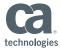

### CA Agile Central Integration Import Content

- Features an improvement that is to be developed (group of User Stories)
- User Stories a grouping of Tasks and Defects that are part of a Feature
- Tasks a unit of work within a User Story
- **Defects** a bug or flaw in the program, that may be added to a User Story

#### **Required Fields**

- Name of Content Source
- Type = (Rally Platform) Add Content
- Endpoint = Agile Central Server
- Project Name
- Type (from list above)

#### **Filter Fields**

- Release Name
- · Iteration Name @
- Item Status

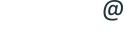

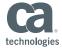

**@** 

@

### **CA Agile Central Integration**

### Perform Tasks

Dally Hadata

- Rally Update changes the Item Status of a specific Task or Defect
- Check Test Case Results for test performed on a User Story or Defect

| Rally Update |                          |      | Check lest case Results                       |      |  |  |  |
|--------------|--------------------------|------|-----------------------------------------------|------|--|--|--|
| •            | Project Name             | @    | <ul><li>Project Name</li></ul>                | @    |  |  |  |
|              | Type (Defect or Task)    | list | <ul><li>User Story and/or Defect ID</li></ul> |      |  |  |  |
| •            | Rally Item ID (DE or TA) |      | <ul><li>Test Case Type</li></ul>              | list |  |  |  |
| •            | New Item Status          | @    | <ul><li>Build</li></ul>                       |      |  |  |  |

Chack Tact Caca Poculta

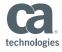

### Release Automation Continuous Delivery Edition Integration to Agile Central Demonstration

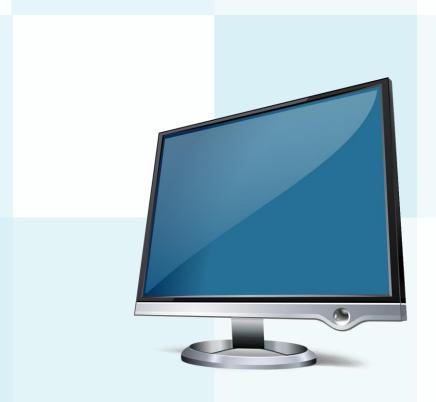

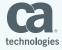

# CA Release Automation Continuous Delivery Edition Integration to JIRA

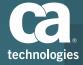

### Release Automation Continuous Delivery Edition

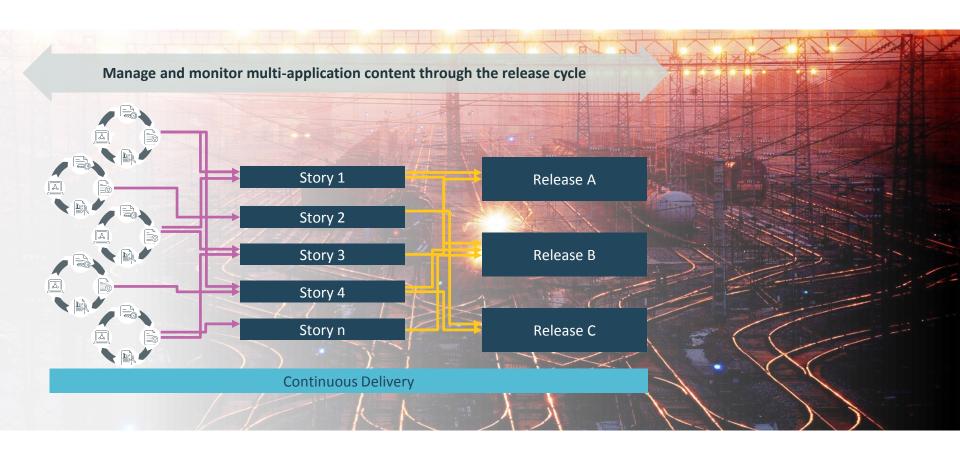

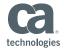

### JIRA Integration Plugin Functionality

The Plugin provides the integration between CDE and JIRA

- 1. Endpoint Connectivity between CDE and JIRA
- 2. Content Provides for the Importing of Content from JIRA
- **3.** Tasks Allows CDE to perform Tasks within JIRA

|   | Plug-in Name | Version | Vendor          | Application Model | Content | Connectivity Test | Tasks |
|---|--------------|---------|-----------------|-------------------|---------|-------------------|-------|
| Ÿ | Jira         | 1.0     | CA Technologies |                   | ~       | ~                 | 3     |

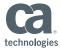

### JIRA Integration Endpoint Configuration

The configure the Endpoint you need three pieces of information:

- **URL** To the JIRA Server
- User Name With rights to access the JIRA Server
- Password To the User

### **Additional Proxy Related Fields**

- Proxy Host
- Proxy Port
- Proxy Username
- Proxy Password
- HTTPS Enable
- Time Out

**Test Connection** 

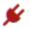

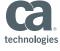

### JIRA Integration Import Content

- Name of Content Source
- Type = JIRA JQL
- Endpoint = JIRA Server
- Query
  - type = story

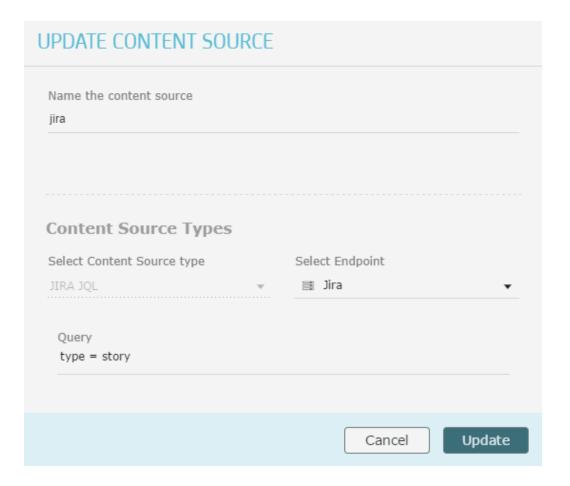

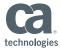

### JIRA Integration Import Content – JQL Query

- Summary
  - Example: summary = issue ID 123456
- Type
  - Example: type = bug and status = resolved
- External ID
  - Example: External issue ID ~YourID\_123456
- Display Type
  - Example: type = status = open
- Status
  - Example: status = open and priority = urgent and assignee = jsmith

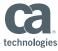

### JIRA Integration

### Perform Tasks

- Add JIRA Issue Comment adds comments to existing JIRA Issue
- Update JIRA Issue Status changes the status of an existing JIRA Issue
- Create JIRA Issue creates a new JIRA Issue

#### **Add JIRA Issue Comment**

- Issue Key
- Comment
- Role

**@** 

#### **Update JIRA Issue Status**

- Issue Key
- Transition (New State)
- Resolution
- Comment

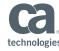

**@** 

**@** 

### JIRA Integration Perform Tasks

#### **Create JIRA Issue**

JIRA Project Key (CI)

@

Issue Type (task or story or bug)

@

- Summary (Title)
- Epic Name
- Priority
- Due Date
- Affects Versions
- Fix Versions
- Assignee
- Reporter
- Environment
- Descriptions
- Labels

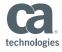

## Release Automation Continuous Delivery Edition Integration to JIRA Demonstration

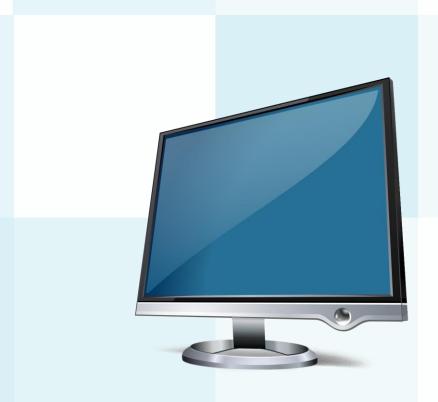

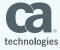